## **Avec un système Android**

## **1. Installation F-Droid sur Smartphone**

Nous recommandons d'installer l'annuaire de logiciels "F-Droid" qui ne proposent que des logiciels libres.

- Depuis votre smartphone, rendez-vous sur le site Internet [F-droid](https://f-droid.org/) , choisissez "Télécharger", puis installer le fichier le .apk en autorisant les "sources inconnues" si nécessaire.
- Lancer une mise à jour de F-Droid qui devrait parfois trouver sa propre mise à jour et finir la mise à jour dernier.

### **2. Installer DAVx5 pour synchro de Calendrier et Contacts**

Rechercher et installer **DAVx5** dans F-Droid.

## **3. Création de compte DAVx5**

#### [Voir la procédure en images](https://doc.zourit.net/doku.php?id=utilisateurs:zourit:config_mail_tel.pdf&media=utilisateurs:zourit:config_mail_tel.pdf)

- Choisir configuration avec URL
	- URL : <https://mail1.zourit.net>
	- adresse email : adresse@cemea.domaine.fr
	- mot de passe
- Créer un compte
- Choisir les agendas visibles dans l'agenda

## **4. Agenda**

- **·** Installer l'applciaiton de calendrier (simple) **Etar** depuis F-Droid
- Ajouter le compte DAVx5 dans **Etar**

# **Avec un iPhone**

#### 1. iSe

endre Nous commencerons par ajouter les agendas, en cliquant sur « **ajouter un compte CalDAV** »

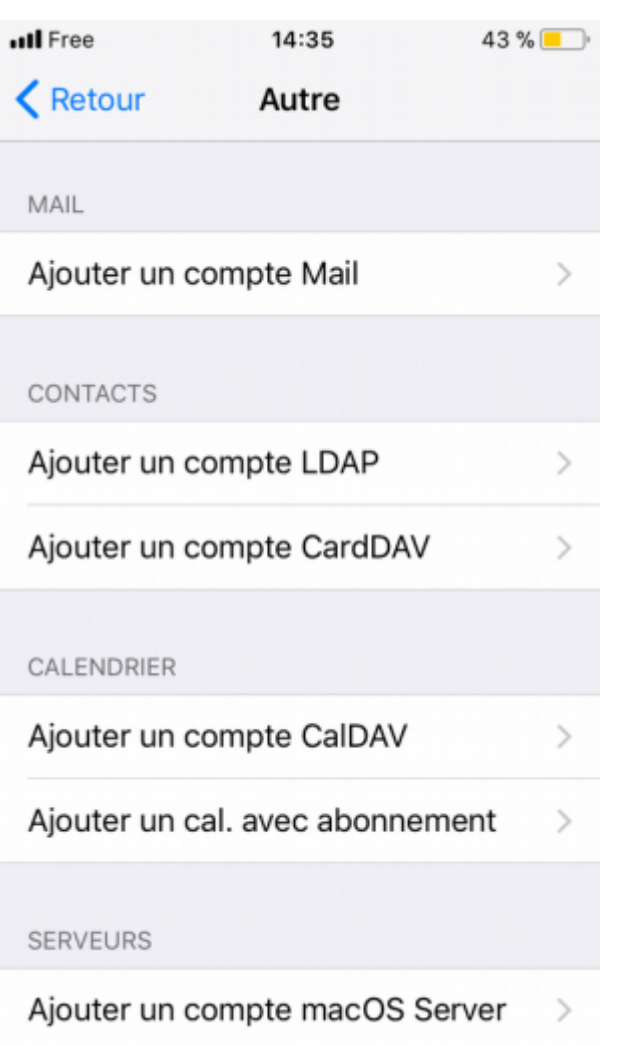

Complétez les différents champs comme indiqué sur l'illustration :

serveur : mail.cemea.org

nom d'utilisateur : votreadresse@cemea.asso.fr (ou votre domaine cemea dans Zourit)

Mot de passe : votre mot de passe Zourit (celui de la messagerie et du cloud)

Le champ « Description » est de votre initiative, vous pouvez par exemple y indiquer « Agendas » ou « Calendriers »…

Cliquez ensuite sur « **suivant** ».

Cocher les cases qui vous concernent. En cliquant sur **enregistrer**, choisir « **conserver sur l'Iphone** ». Il ne vous reste plus qu'à choisir quels calendriers affichés, comme auparavant.

From: <https://doc.zourit.net/>- **Doc, doc Zourit ?**

Permanent link: **[https://doc.zourit.net/doku.php?id=outils:mail\\_cal:synchro\\_cal&rev=1612136124](https://doc.zourit.net/doku.php?id=outils:mail_cal:synchro_cal&rev=1612136124)**

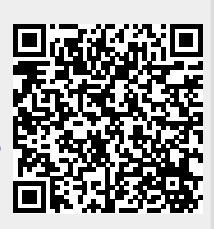

Last update: **2021/02/01 00:35**